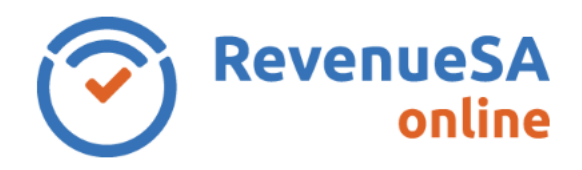

Where the parcel forms part of a large ownership the certificate may not be immediately available via RevenueSA as the certificate request requires further analysis by RevenueSA.

At the time of requesting the Certificate a note is displayed at the top of the screen:

NOTE: This parcel forms part of of a large property ownership. Continuing with this request will initiate analysis by a RevenueSA Officer. You will be notified once your Certificate(s) are available.

The Pending Certificates function allows you to see the Certificates that are awaiting further investigation by a RevenueSA Officer. You have the option to see a list of certificate requests or to search for an individual certificate request using the assessment number.

- 1. Select **Pending Requests** from the **Certificates ESL and Land Tax** menu. The **Pending Requests** screen lists all the certificate requests that are currently requiring further investigation by RevenueSA.
- 2. Once RevenueSA has finished their analysis of the Certificate request, you will be sent a message. You can view your messages via the **Message History** link in the **Certificates ESL and Land Tax** menu.

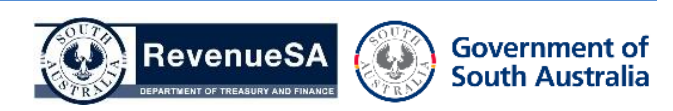